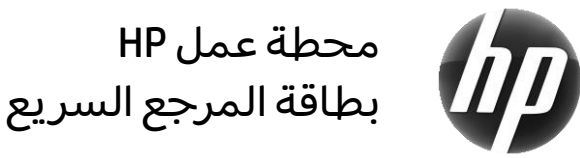

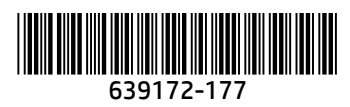

تتعهد شركة HP بخفض التأثير البيئي الخاص بمنتجاتنا. في إطار جهودنا المتواصلة؛ تقوم شركة HP بنقل المزيد من المحتويات إلى الويب ومحرك القرص الثابت الخاص بك. وتوجهك هذه البطاقة إلى الموارد المناسبة. نشكرك على شرائك محطة عمل HP!

#### تحديد موارد محطة العمل

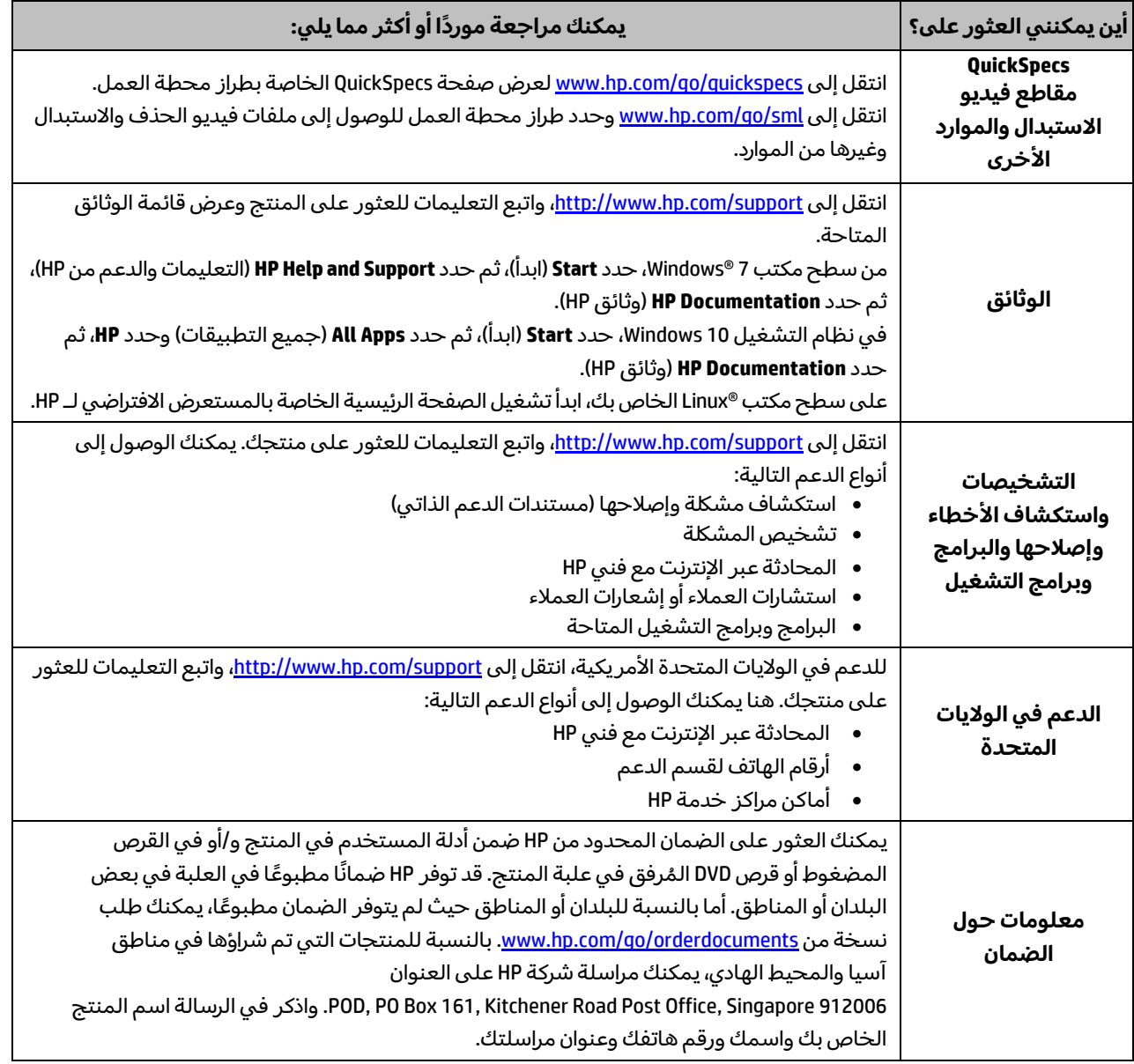

# اتفاقية ترخيص المستخدم النهائي

إنك وبتثبيتك أو نسخك أو تنزيلك أو استخدامك أي منتج برمجي تم تثبيته في الكمبيوتر مسبقًا، توافق على الالتزام بشروط اتفاقية ترخيص المستخدم النهائي من HP( EULA). إذا لم توافق على شروط الترخيص هذه، فإن الحل الوحيد هو إرجاع المنتج الذي لم يتم استخدامه بالاكمل (أجهزة وبرامج) خلال 14 يومًا لاسترداد المبلغ المدفوع، وذلك وفقًا لسياسة استرداد المبلغ المدفوع الخاصة بالبائع. للاطلاع على المزيد من المعلومات أو لطلب استرداد ثمن شراء الكمبيوتر بالاكمل، يرجى االتصال بالبائع.

#### تحذيرات

 **تحذير!** للحد من مخاطر التعرض لصدمة كهربائية أو حدوث تلف بالجهاز:

- ِصل سلك الطاقة بمقبس تيار متناوب يسهل الوصول إليه طوال الوقت.
- افصل الطاقة عن الكمبيوتر، بفصل سلك الطاقة عن مقبس التيار المتناوب.
- إذا تم تزويدك بمأخذ بثالثة سنون متصل بسلك الطاقة، فقم بتوصيل السلك في المقبس األرضي الذي يتضمن 3 سنون. ال تقم بتعطيل السن المؤرّض لسلك الطاقة، على سبيل المثال، بتوصيل محول ذي سنّين. يُعد السن المؤرّض من الميزات الهامة لضمان السلامة.

للحصول على المزيد من المعلومات التنظيمية ومعلومات الأمان ومعلومات التخلص من البطارية، راجع **إشعارات تنظيمية ووقائية وبيئية** المتوفرة ضمن أدلة المستخدم. لتحديد موقع دالئل المستخدم الخاصة بجهاز الكمبيوتر الخاص بك، راجع قسم "تحديد موارد محطة العمل".

لى*.*<br>الكالم تحذير! لتقليل مخاطر التعرض لأية إصابات خطيرة، اقرأ **دليل الأمان والراحة** الموجود ضمن أدلة المستخدم. حيث يوضح هذا الدليل إعداد

محطة العمل المناسب، والعادات السليمة بالنسبة لوضع الجسم، والصحة والعمل لمستخدمي الكمبيوتر. يوفر كذلك **دليل األمان والراحة**

معلومات الأمان الكهربائية والميكانيكية الهامة[.](http://www.hp.com/ergo) يتوفر **دليل الأمان والراحة** أيضًا في موقع الويب على http://www.hp.com/ergo.

**تحذير!** إذا تم شحن أحد المنتجات في عبوة وُضع عليها هذا الرمز، ٱ ۗ فيجب دومًا حمل المنتج بواسطة شخصين لتجنب حدوث إصابة شخصية بسبب وزن المنتج.

#### وصف المنتج

هذا المنتج عبارة عن كمبيوتر سطح مكتب متكامل أو كمبيوتر مكتبي أو كمبيوتر تابع جزئيًا أو كمبيوتر محطة عمل أو جهاز بيع بالتجزئة. قد يحتوي على شاشة لوحية رفيعة أو لوحة لمس أو معالج أو ذاكرة وصول عشوائي أو ذاكرة VRAM أو محرك قرص ثابت أو محرك أقراص صلب الحالة أو وحدة تزويد بالطاقة داخلية أو محول تيار متناوب خارجي. حسب طراز الكمبيوتر الخاص بك، يتم تصنيف المنتجات اكلتالي 265-90 فولت تيار متناوب أو 240-100 فولت تيار متناوب أو 240-200 فولت تيار متناوب أو 240-220 فولت تيار متناوب أو 240-200/127-100 فولت تيار متناوب، 60-50هرتز أو 60/50 هرتز، 1.5 أمبير، أو 1.8 أمبير، أو 2 أمبير، أو 2.5 أمبير، أو 3.5 أمبير، أو 4 أمبير، أو 5 أمبير، أو 5.2 أمبير، أو 6 أمبير، أو 8 أمبير، أو 15 أمبير، أو 20 أمبير، أو 20 أمبير، أو 3/6 أمبير، أو 4/8 أمبير، أو 4-8 أمبير، أو 8-12 أمبير، أو 2.25-4.5 أمبير. يتمتع محول التيار المتناوب بتصنيف 240-100 فولت تيار متناوب، 60-50هرتز، 0.5 أمبير، أو 0.6 أمبير، أو 0.8 أمبير، أو 1 أمبير، أو 1.2 أمبير، أو 1.4 أمبير، أو 1.5 أمبير، أو 1.6 أمبير، أو 1.7 أمبير، أو 1.9 أمبير، أو 2 أمبير، أو 2.2 أمبير، أو 2.25 أمبير، أو 2.31 أمبير، أو 2.4 أمبير، أو 2.5 أمبير، أو 2.9 أمبير، أو 3.5 أمبير، أو 3.4 أمبير، إذا كنت تمتلك لوحة مفاتيح لاسلكية وماوس لاسلكي وجهاز تحكم عن بعد يعمل بالموجات اللاسلكية، فهي تتمتع بتصنيف 1.5 فولت تيار ثابت، أو 3 فولت تيار ثابت، أو 3.2 فولت تيار ثابت، أو 5 فولت تيار ثابت، 5 ملي أمبير، أو 10 ملي أمبير، أو 20 ملي أمبير، أو 25 ملي أمبير، أو 30 ملي أمبير، أو 50 ملي أمبير، أو 50 ملي أمبير، أو 60 ملي أمبير، أو 80 ملي أمبير، أو 100 ملي أمبير، أو 300 ملي أمبير. للوصول إلى أحدث أدلة مستخدم لمنتجك، انتقل إلى http://www.hp.com/support واتبع التعليمات المعروضة على الشاشة للعثور على منتجك.

## التعليق على الوثائق

تلتزم شركة HP بتوفير الوثائق التي تلبي احتياجاتك. لمساعدتنا على تحسين الوثائق، الرجاء إرسال أية مقترحات أو تعليقات أو أخطاء إلى com.hp@feedback.doc. و قم بتضمين عنوان المستند ورقم الجزء عند إرسال تعليقك.

### الإعداد السريع

#### *مالحظة: قد تختلف التكوينات.*

- **.1** ِصل الماوس ولوحة المفاتيح وكبل الطاقة بمحطة العمل )1(.
	- **.2** ِصل الشاشة بمحطة العمل )2(.
- **.3** صل كبل الطاقة بمحطة العمل وكبل طاقة الشاشة في مقبس تيار متناوب )3(.
- **4.** قم بتوصيل كبل Ethernet بمقبس AJ-45 (الشبكة) أو قم بإعداد اتصال WLAN عبر موجه الإنترنت.
	- **.5** ِصل األجهزة الطرفية األخرى )اكلطابعة مثالً ( وفق اإلرشادات المرفقة بالجهاز.

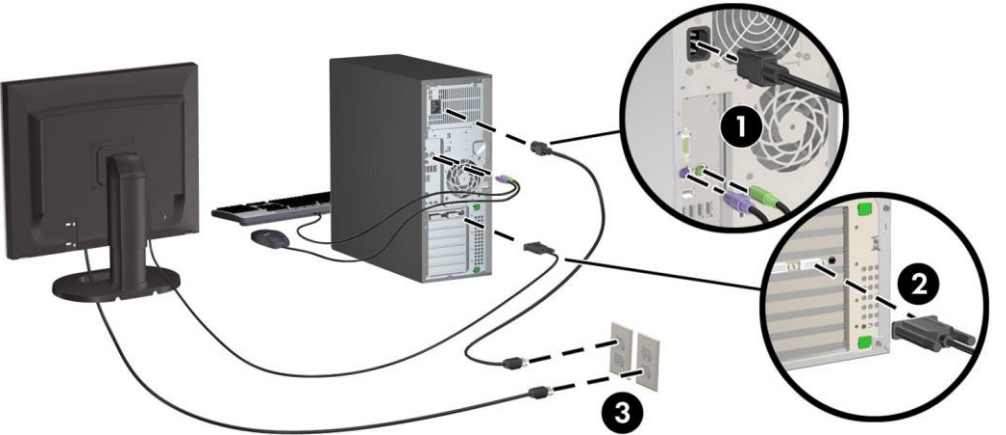

<sup>2007</sup>–2017 HP Development Company, L.P. ©

تعد Windows علامة تجارية مسجلة لشركة Microsoft Corporation في الولايات المتحدة و/أو بلدان أخرى. تعد  $^{\circ}$ Linux علامة تجارية مسجلة لشركة Linus Torvalds في الولايات المتحدة الأمر يكية وبلدان أخرى. اإلصدار السابع: يوليو 2017

Printed in